# <span id="page-0-0"></span>Коммутатор 10G/100G Ethernet Metrotek B100

Краткое руководство по эксплуатации Версия 2.0.0-0, 2015

**Метротек**

Никакая часть настоящего документа не может быть воспроизведена, передана, преобразована, помещена в информационную систему или переведена на другой язык без письменного разрешения производителя. Производитель оставляет за собой право без дополнительного уведомления вносить изменения, не влияющие на работоспособность коммутатора 10G/100G Ethernet Metrotek B100, в аппаратную часть или программное обеспечение, а также в настоящее руководство по эксплуатации.

c Метротек, 2006–2015

## **Оглавление**

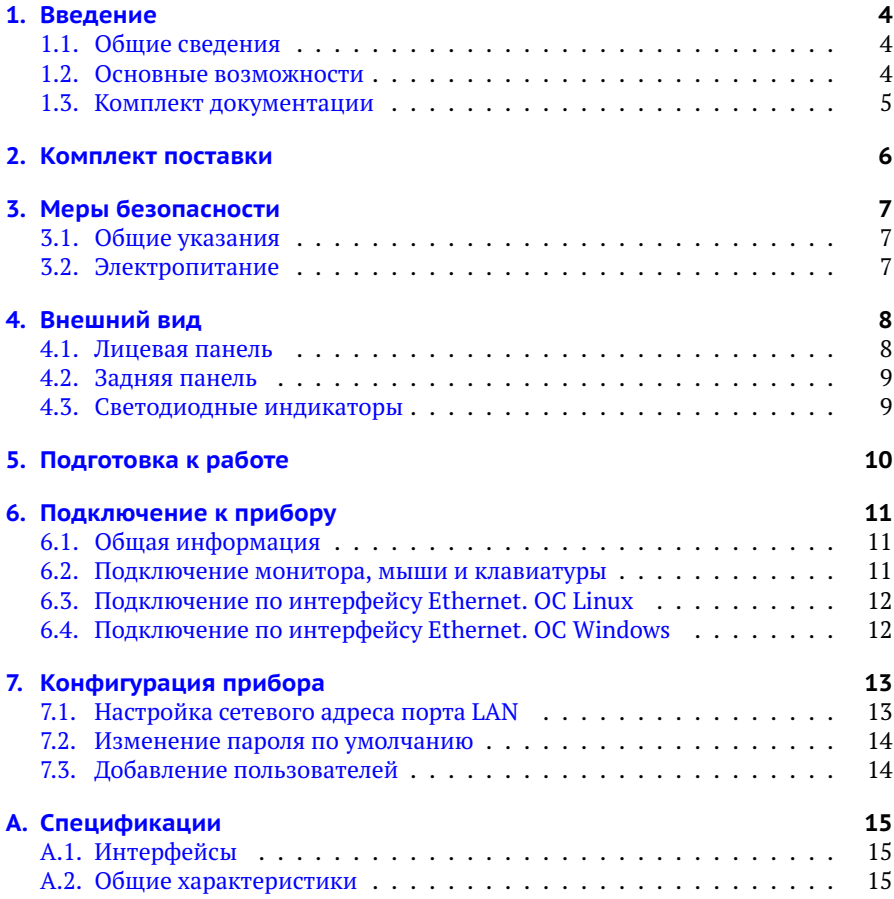

## <span id="page-3-0"></span>**1. Введение**

В настоящем руководстве представлены сведения об основных функциях коммутатора 10G/100G Ethernet Metrotek B100, способах подключения и настройки.

#### <span id="page-3-1"></span>**1.1. Общие сведения**

Коммутатор 10G/100G Ethernet Metrotek B100 (далее по тексту также «прибор», «устройство») предназначен для проведения анализа в сетях 10/40/100 Gigabit Ethernet с одновременной фильтрацией и/или балансировкой в каналы с меньшей скоростью передачи (10 Гбит/с) по заданным оператором параметрам.

#### <span id="page-3-2"></span>**1.2. Основные возможности**

- − Балансировка на основе пользовательских фильтров.
- − Аппаратная фильтрация на уровнях L2-L4.
- − Обработка 100% трафика на 100 GbE, 40 GbE, 10 GbE интерфейсах.
- − Динамическая балансировка на основе утилизации каналов.
- − Анализ и сохранение выбранных пакетов на основании пользовательских фильтров. Декодирование пакетов с помощью wireshark.
- − Поддержка нескольких независимых балансировочных групп.
- − Вставка/удаление VLAN- и MPLS-меток.
- − Поддержка резервирования каналов и автоматического перераспределения трафика.
- − Создание сложной топологии тестирования с использованием нескольких портов.
- − Создание «сложного» трафика (до 16 потоков) с различными профилями нагрузки и случайным размером кадра.
- − Генерация трафика (L1-L4) с нагрузкой до 100% и выше.
- − Режим All-At-Once: комплексное измерение всех параметров.
- − Многопоточный RFC2544, Y.1564.
- − Измерение задержки в одном направлении.
- − Умный шлейф.
- − BER тестирование (framed/unframed).
- − Сбор статистической информации с последующей трансляцией в формате NetFlow/SNMP.
- − Углублённый анализ PCS.
- − Работа в синхронных сетях Ethernet (SyncE), поддержка протокола PTP IEEE 1588.
- − Вставка временных меток с точностью до нескольких наносекунд.

#### <span id="page-4-0"></span>**1.3. Комплект документации**

В зависимости от заказанных опций вместе с прибором поставляются следующие руководства по эксплуатации:

- − «Коммутатор 10G/100G Ethernet Metrotek B100. Краткое руководство по эксплуатации»;
- − «Коммутатор 10G/100G Ethernet Metrotek B100. Балансировка данных».

# <span id="page-5-1"></span><span id="page-5-0"></span>**2. Комплект поставки**

#### *Таблица 2.1. Комплект поставки*

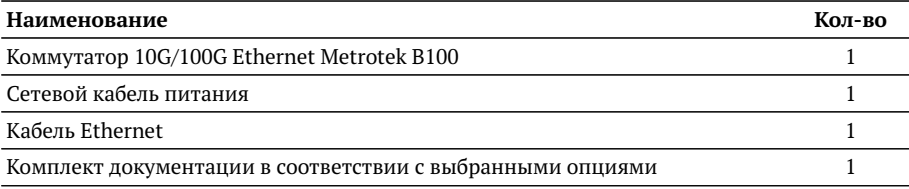

## <span id="page-6-0"></span>**3. Меры безопасности**

### <span id="page-6-1"></span>**3.1. Общие указания**

- − До начала работы с прибором Metrotek B100 внимательно изучите настоящее руководство по эксплуатации.
- − Если прибор транспортировался или хранился при отрицательных температурах, то перед включением следует выдержать его в нормальных климатических условиях не менее 2 часов.
- − Условия эксплуатации должны соответствовать условиям, приведённым в разделе [A.2.](#page-14-2)
- − При эксплуатации прибора должны выполняться общие требования правил пожарной безопасности.
- − Питающая сеть не должна иметь резких скачков напряжения. Рядом с рабочим местом не должно быть источников сильных магнитных и электрических полей.
- − Необходимо оберегать прибор от ударов, попадания влаги и пыли, продолжительного воздействия прямых солнечных лучей.
- − При длительных перерывах в работе рекомендуется отключать кабель питания от сети.

### <span id="page-6-2"></span>**3.2. Электропитание**

Электропитание прибора Metrotek B100 осуществляется от сети переменного тока с напряжением 220 В.

*Примечание.* Для питания прибора от сети переменного тока используйте только поставляемый сетевой кабель питания.

## <span id="page-7-0"></span>**4. Внешний вид**

## <span id="page-7-1"></span>**4.1. Лицевая панель**

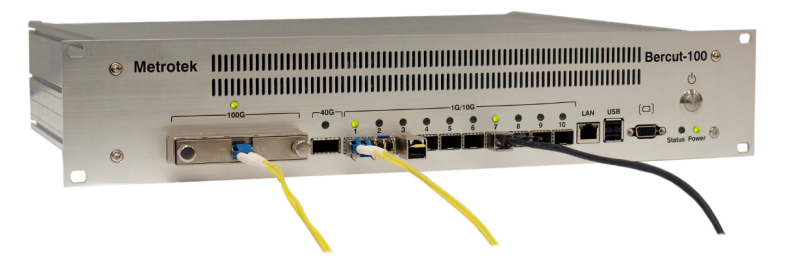

*Рис. 4.1. Лицевая панель прибора Metrotek B100*

<span id="page-7-2"></span>Описание разъёмов, расположенных на лицевой панели корпуса прибора, представлено в таблице [4.1.](#page-7-2)

<span id="page-7-3"></span>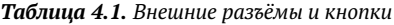

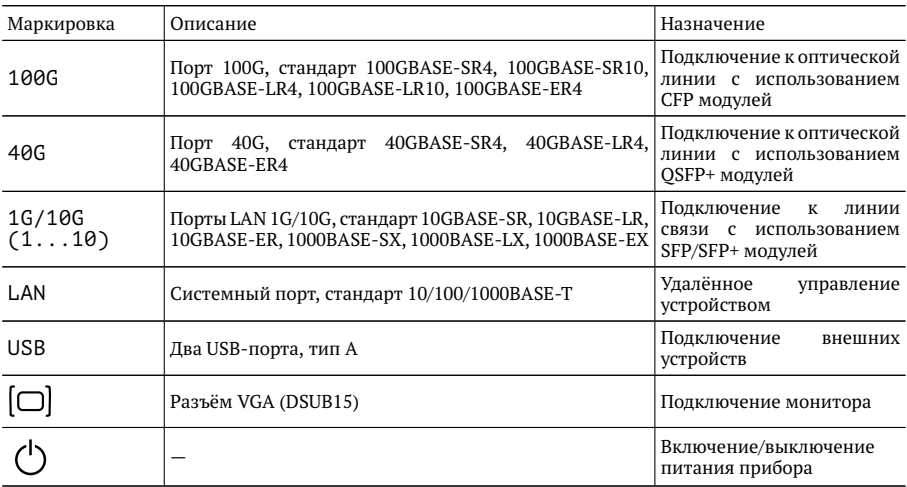

### <span id="page-8-0"></span>**4.2. Задняя панель**

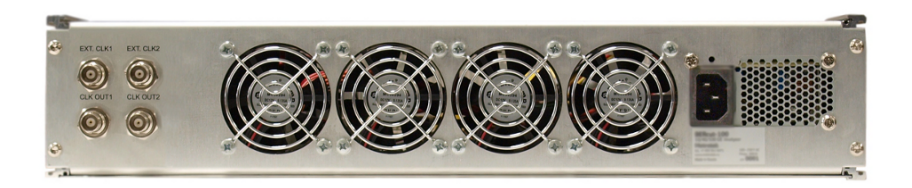

*Рис. 4.2. Задняя панель прибора Metrotek B100*

<span id="page-8-3"></span>На задней панели прибора расположены:

- − четыре разъёма для входов/выходов внешней и внутренней синхронизации;
- − четыре блока вентиляторов;
- − разъём для подключения сетевого кабеля питания.

### <span id="page-8-1"></span>**4.3. Светодиодные индикаторы**

<span id="page-8-2"></span>Описание светодиодных индикаторов, расположенных на передней панели корпуса прибора, представлено в таблице [4.2.](#page-8-2)

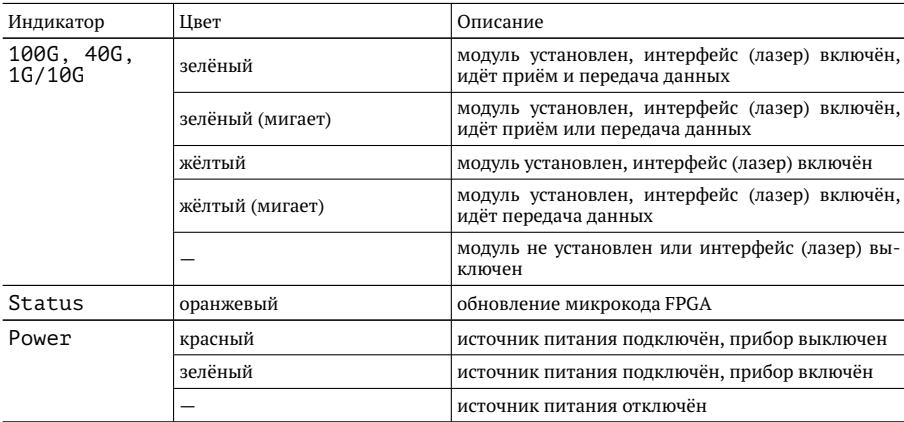

*Таблица 4.2. Светодиодные индикаторы*

## <span id="page-9-0"></span>**5. Подготовка к работе**

Для начала работы с коммутатором Metrotek B100 необходимо выполнить следующие действия:

- 1. После извлечения прибора из упаковки произвести внешний осмотр и проверить комплектность в соответствии с таблицей [2.1.](#page-5-1)
- 2. Если прибор транспортировался или хранился при отрицательных температурах, то перед включением следует выдержать его в нормальных климатических условиях не менее 2 часов.
- 3. Подключить кабель питания к разъёму, расположенному на задней пане-ли корпуса прибора (см. рис. [4.2\)](#page-8-3). После подключения загорается красным индикатор «Power» (см. рис. [4.1\)](#page-7-3).
- 4. Подключиться к прибору, следуя указаниям раздела [6.](#page-10-0)

## <span id="page-10-0"></span>**6. Подключение к прибору**

Подключение к прибору Metrotek B100 выполняется одним из двух способов:

- 1. С использованием внешнего монитора, компьютерной мыши и клавиатуры (см. раздел [6.2\)](#page-10-2).
- 2. С помощью удалённого ПК по интерфейсу Ethernet (см. раздел [6.3](#page-11-0) и [6.4\)](#page-11-1).

#### <span id="page-10-1"></span>**6.1. Общая информация**

На приборе Metrotek B100 установлена ОС Linux и созданы две учётные записи:

- − root (суперпользователь);
- − admin (администратор).

*Примечание.* С правами суперпользователя (root) работать с прибором следует предельно внимательно.

В таблице ниже приведены основные данные, необходимые при подключении к прибору.

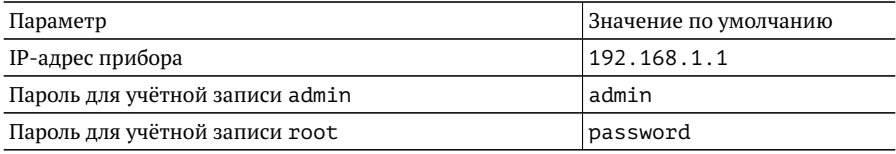

После подключения к прибору пароли можно изменить с помощью команды passwd (см. раздел [7.2\)](#page-13-0). Настройка IP-адреса выполняется посредством стандартных команд ОС Linux (см. раздел [7.1\)](#page-12-1).

#### <span id="page-10-2"></span>**6.2. Подключение монитора, мыши и клавиатуры**

Для управления прибором Metrotek B100 с использованием монитора, компьютерной мыши и клавиатуры, необходимо выполнить следующие действия:

1. Подключить внешний монитор к VGA-разъёму, расположенному на передней панели корпуса прибора (VGA, см. рис. [4.1\)](#page-7-3).

- 2. Подключить компьютерную мышь и клавиатуру к USB-разъёмам, расположенным на передней панели корпуса прибора (USB, см. рис. [4.1\)](#page-7-3).
- 3. Включить прибор, нажав на кнопку включения/выключения питания  $\mathcal O$ , см. табл. [4.1.](#page-7-2) Индикатор «Power» загорится зелёным, начнётся загрузка системы.
- 4. В ответ на приглашение системы ввести имя пользователя и пароль: учётная запись admin — пароль admin, учётная запись root — пароль password.

### <span id="page-11-0"></span>**6.3. Подключение по интерфейсу Ethernet. ОС Linux**

Для установки соединения между ПК и прибором Metrotek B100 по интерфейсу Ethernet необходимо выполнить следующие действия:

- 1. Подключить порт LAN (системный порт 10/100/1000BASE-T, расположенный на передней панели корпуса устройства (LAN, см. рис. [4.1\)](#page-7-3)) прибора к ПК или сети.
- 2. Включить прибор, нажав на кнопку включения/выключения питания  $\mathbb{O}$ . см. табл. [4.1.](#page-7-2) Индикатор «Power» загорится зелёным.
- 3. На ПК открыть окно терминала и ввести команду:
	- ssh adminaIP-адрес прибора (или ssh rootaIP-адрес прибора)

*Примечание.* IP-адрес прибора по умолчанию — 192.168.1.1.

4. Ввести пароль: для учётной записи admin — admin, для учётной записи root — password.

### <span id="page-11-1"></span>**6.4. Подключение по интерфейсу Ethernet. ОС Windows**

Для установки соединения между ПК и прибором Metrotek B100 по интерфейсу Ethernet необходимо выполнить следующие действия:

- 1. Подключить порт LAN прибора к ПК или сети.
- 2. Открыть терминальный клиент с поддержкой SSH, например PuTTY.
- 3. Задать IP-адрес прибора и войти в систему.

*Примечание.* IP-адрес прибора по умолчанию — 192.168.1.1.

- 4. Ввести имя пользователя: admin или root.
- 5. Ввести пароль: для учётной записи admin admin, для учётной записи root — password.

## <span id="page-12-0"></span>**7. Конфигурация прибора**

#### <span id="page-12-1"></span>**7.1. Настройка сетевого адреса порта LAN**

Для изменения сетевого адреса порта LAN (см. рис. [4.1\)](#page-7-3) необходимо выполнить следующие действия:

- 1. Подключиться к прибору Metrotek B100 (см. раздел [6\)](#page-10-0) с правами суперпользователя (root).
- 2. Открыть файл сетевых настроек в редакторе vim:

vim /etc/network/interfaces

3. В случае получения сетевых настроек по DHCP в файле должна присутствовать строка:

iface eth1 inet dhcp

4. При задании настроек вручную в файле должны присутствовать строки:

iface eth1 inet static

address <IP-адрес>

netmask <маска подсети>

При необходимости задать:

gateway <IP-адрес шлюза>

dns-nameservers <IP-адрес базы DNS>

5. Для подтверждения настроек ввести команды

ifdown eth1

ifup eth1

или выключить, а затем включить прибор.

6. Ввести команду:

ifconfig eth1

В случае успешного выполнения команды в терминальной программе отобразятся параметры сети, значения которых будут соответствовать заданным ранее настройкам.

### <span id="page-13-0"></span>**7.2. Изменение пароля по умолчанию**

Для изменения пароля, используемого при подключении к прибору, необходимо выполнить следующие действия:

- 1. Подключиться к прибору Metrotek B100 (см. раздел [6\)](#page-10-0) с правами суперпользователя (root).
- 2. Ввести команду passwd и следовать указаниям на экране.

## <span id="page-13-1"></span>**7.3. Добавление пользователей**

Для добавления новых пользователей необходимо выполнить следующие действия:

- 1. Подключиться к прибору Metrotek B100 (см. раздел [6\)](#page-10-0) с правами суперпользователя (root).
- 2. Ввести команду adduser и следовать указаниям на экране.

# <span id="page-14-0"></span>**A. Спецификации**

## <span id="page-14-1"></span>**A.1. Интерфейсы**

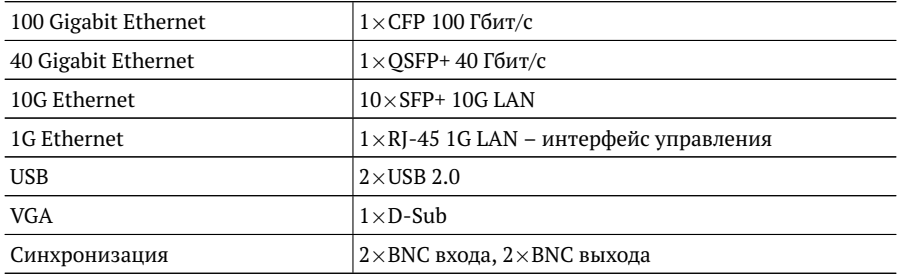

### <span id="page-14-2"></span>**A.2. Общие характеристики**

| Платформа                                      |                                                            |
|------------------------------------------------|------------------------------------------------------------|
| Центральный процессор                          | Core i7 (2 ядра) 2,2 ГГц                                   |
| Память (RAM)                                   | 16 ГБ DDR3 (1066/1333 МГц)                                 |
| Диск                                           | SSD 128 FB                                                 |
| Физические параметры                           |                                                            |
| Корпус                                         | евроконструктив $19" \times 20 \times 420$ мм <sup>1</sup> |
| Macca                                          | $6,1$ KT                                                   |
| Условия эксплуатации                           |                                                            |
| Диапазон рабочих температур                    | $0-35$ °C                                                  |
| Диапазон температур транспортировки и хранения | $-10+45$ °C                                                |
| Относительная влажность воздуха                | 80 % при температуре 25 °C                                 |
| Электропитание                                 |                                                            |
| Напряжение питания                             | $100 - 240 B AC$                                           |

 $^1$ Глубина корпуса может отличаться от указанной.